# **Créer un NAS avec votre Raspberry Pi et Samba**

**Pré-requis**

**Première étape**

# **Autres étapes**

## **Création du serveur NAS avec Samba**

Éditez avec les droits d'administration le fichier **/etc/samba/smb.conf**

pi@framboise:~ \$ sudo nano /etc/samba/smb.conf

pour le modifier comme ceci :

Enfin, tout en bas du fichier, ajoutez des paramètres relatifs à l'accès à la partie publique du NAS :

```
[public]
  comment = Public Storage
  path = /home/shares/public
  valid users = @users
  force group = users
 create mask = 0660directory mask = 0771read only = no
```
2. **Redémarrez samba** :

pi@framboise:~ \$ sudo systemctl restart smbd

3. **Ajoutez un utilisateur à samba**, ici nous ajoutons l'utilisateur pi :

```
pi@framboise:~ $ sudo smbpasswd -a pi
New SMB password:
Retype new SMB password:
Added user pi.
```
Voir la configuration de /etc/samba/smb.conf : [smb.conf : le fichier de configuration de Samba](https://nfrappe.fr/doc-0/doku.php?id=logiciel:internet:samba:smb.conf:start)

Ce qui marche :

```
...
[share]
Comment = Shared Folder
Path = /mnt/usbBrouseable = vesWriteable = Yesonly quest = no
create mask = 0777directory mask = 0777Public = yes
Guest ok = yes
```
penser à ouvrir ufw :

pi@framboise:~ \$ sudo ufw allow samba Rule added Rule added (v6)

## **Ajouter un disque**

Branchez votre disque à votre Raspberry Pi Détectez le nom que le Raspberry lui a attribué :

pi@framboise:~ \$ lsblk NAME MAJ:MIN RM SIZE RO TYPE MOUNTPOINT  $\langle \ldots \rangle$ sdb 8:16 1 125G 0 disk  $\text{--}$ sdb1 8:17 1 125G 0 part /media/pi/BCB9-8CFD  $\langle \ldots \rangle$ 

Ici, la clé est **sdb** avec une partition sdb1.

#### **Formatez la partition en ext4** :

pi@framboise:~ \$ sudo umount /dev/sdb1 pi@framboise:~ \$ sudo mkfs.ext4 /dev/sdb1

Soyez patient : l'opération est longue…

**Créez un répertoire** pour monter le disque pour qu'il soit accessible via le NAS, et donnez-lui les droits de lecture/écriture nécessaires :

```
pi@framboise:~ $ sudo mkdir /home/shares/public/donnees
pi@framboise:~ $ sudo chown -R root:users /home/shares/public/donnees
pi@framboise:~ $ sudo chmod -R ug=rwx,o=rx /home/shares/public/donnees
```
Peu importe le nom du dossier (donnees dans l'exemple) Le nom du dossier (disk1 dans l'exemple) importe peu, il vous permettra de le retrouver aisément sur le réseau.

#### **Montez la partition dans ce dossier** :

pi@framboise:~ \$ sudo mount /dev/sdb1 /home/shares/public/donnees/

**Monter les périphériques au démarrage** du Raspberry Pi :éditez avec les droits d'administration le fichier **/etc/fstab** et pour chaque périphérique, rajoutez en bas du fichier une ligne :

/dev/sdb1 /home/shares/public/donnees auto noatime,nofail 0 0

# **Repérage des partitions**

Avant de brancher le disque, lister les partitions du Raspberry Pi en lançant :

\$ pi@framboise:~ \$ lsblk NAME MAJ:MIN RM SIZE RO TYPE MOUNTPOINT sda 8:0 0 232,9G 0 disk ...

Brancher le disque dur sur une prise USB du Raspberry Pi. Relancer :

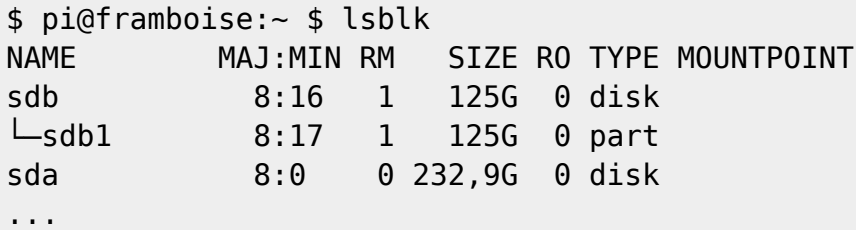

Les lignes apparues correspondent aux partitions du disque (s'il y a plusieurs lignes, c'est que le disque a plusieurs partitions)

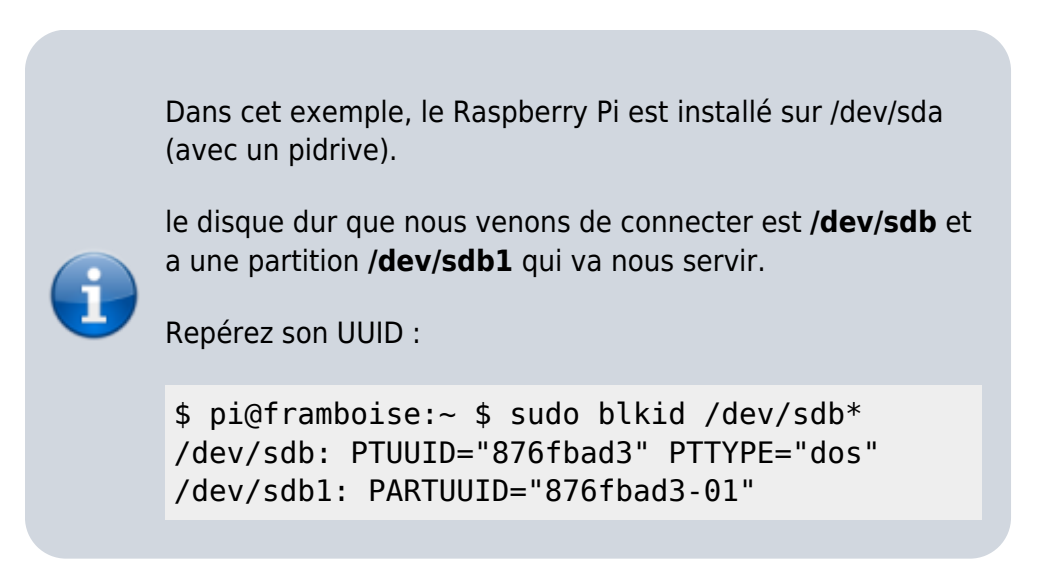

#### **Partitionnement**

#### **Création de l'arborescence de montage**

Vous pouvez utiliser par exemple des sous-répertoires de **/media**

Les partitions de la clé à installer sont repérées, par exemple :

- la partition **/dev/sdb1**, en vfat, de label **data1**, sera montée sur le répertoire **/media/data1**
- $e$  etc.

Le nouveau disque est /dev/sdb. Simplifiez l'affichage avec :

```
pi@framboise:~ $ sudo blkid /dev/sdb*
/dev/sdb: PTUUID="876fbad3" PTTYPE="dos"
/dev/sdb1: UUID="7FE1-97D6" TYPE="vfat" PARTUUID="876fbad3-01"
```
Repérez les partitions montées par :

```
pi@framboise:~ $ sudo blkid /dev/sdb*
/dev/sdb: PTUUID="876fbad3" PTTYPE="dos"
/dev/sdb1: UUID="7FE1-97D6" TYPE="vfat" PARTUUID="876fbad3-01"
```
Si elles sont montées, démontez la ou les partitions repérées et créez les répertoires de montage, par exemple pour deux partitions :

```
pi@framboise:~ $ sudo umount /dev/sdb1
pi@framboise:~ $ sudo mkdir -p /media/{disque1,disque2}
```
## **Montage automatique au démarrage (fichier fstab)**

Éditez avec les droits d'administration le fichier **/etc/fstab** pour ajoutez une ligne pour chaque partition du disque :

cas d'une partition ntfs :

UUID

```
/etc/fstab
```
# disque1 (/dev/sdb1) UUID=xxxxxxxxxxx UUID=xxxxxxxxxxx /media/disque1 ntfs-3g exec, permissions, auto 0 0 0

> valeur de l'UUID vue avec blkid, sans les guillemets

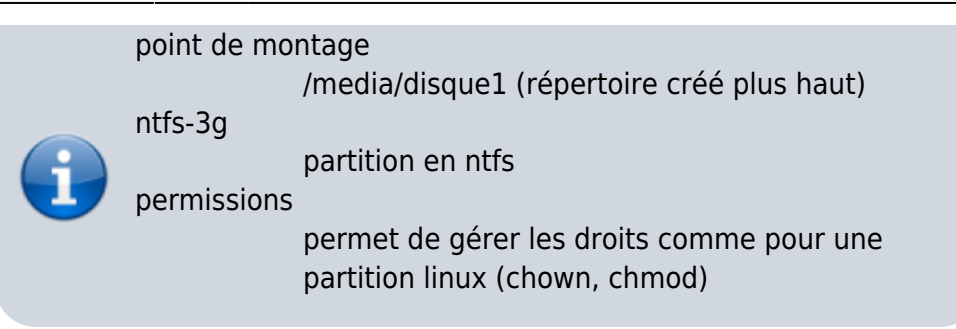

Cas d'une partition ext4

#### [/etc/fstab](https://nfrappe.fr/doc-0/doku.php?do=export_code&id=tutoriel:disque:sd:raspi:nas:start&codeblock=4)

```
# disque1 (/dev/sdb1) UUID=xxxxxxxxxxx
UUID=xxxxxxxxxxx /media/disque1 ext4 defaults 0
\Omega
```
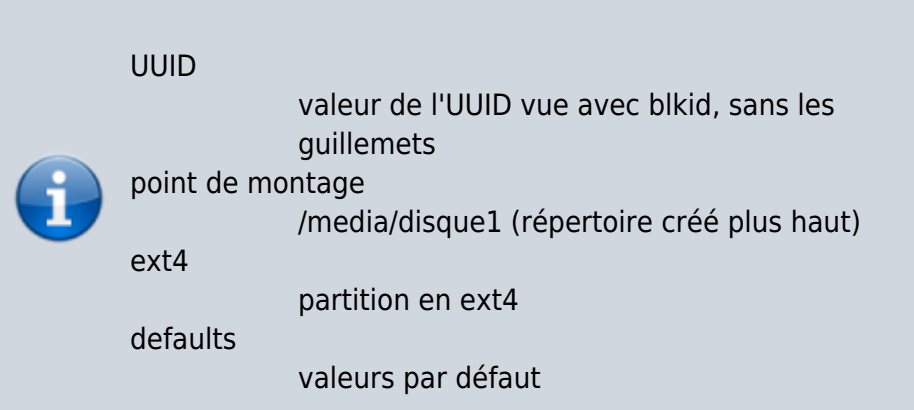

Montez tout ce qui est décrit dans **fstab** en tapant :

pi@framboise:~ \$ sudo mount -a

Pour rendre propriétaires l'utilisateur **pi** et le groupe **pi**, tapez :

pi@framboise:~ \$ sudo chown -R pi:pi /media/disque1/

Pour vérifier (ici, la partition /media/disque1) :

...

pi@framboise:~ \$ ls -l /media/disque1

drwxr-xr-x 2 pi pi 4096 janv. 17 2018 xxxxx

Le propriétaire et le groupe sont **pi** et les droits sont **rwx**. Les permissions sont donc réglables.

Désormais, le Raspberry Pi monte son disque tout seul au démarrage.

# **Ouvrir l'accès à tout le réseau**

Connectez-vous au Raspberry Pi, via ssh ou vnc.

Faites une **copie** du fichier de configuration de samba :

pi@framboise:~ \$ sudo cp /etc/samba/smb.conf /etc/samba/smb.conf.dist

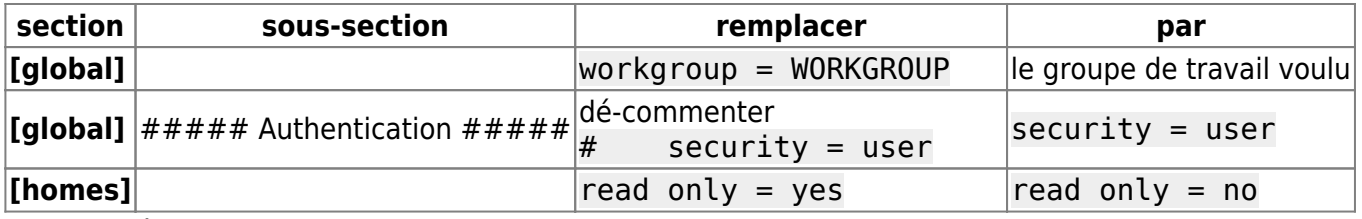

Redémarrez samba :

```
pi@framboise:~ $ sudo /etc/init.d/samba restart
```
## **Définition des utilisateurs pour samba**

L'utilisateur pi est déjà défini par défaut. rendez-le utilisateur samba :

```
pi@framboise:~ $ sudo smbpasswd -a pi
```
et donnez deux fois le mot de passe samba de pi comme demandé.

#### **Configurer une zone de stockage publique sur le Raspberry Pi**

Créez un répertoire pour stocker les fichiers publics :

```
pi@framboise:~ $ sudo mkdir /media/<Disque_NAS>
```
et donnez-lui les droits voulus :

propriétaire : pi, groupe pi

```
pi@framboise:~ $ sudo chown -R pi:pi /media/<Disque_NAS>
```
droits :

```
pi@framboise:~ $ sudo chmod -R ug=rwx,o=rx /media/<Disque_NAS>
```
2. éditez avec les droits d'administration le fichier **/etc/samba/smb.conf** et ajoutez les lignes suivantes à la fin :

#### [/etc/samba/smb.conf](https://nfrappe.fr/doc-0/doku.php?do=export_code&id=tutoriel:disque:sd:raspi:nas:start&codeblock=10)

```
[NAS_disque]
   comment = NAS disque
   path = /media/<Disque NAS>
    valid users = @pi
   force qroup = picreate mask = 0660directory mask = 0771read only = no
```
 $\rightarrow$  Ce disque sera vu cumme "nas disque" (en minuscules)

3. Redémarrez samba :

pi@framboise:~ \$ sudo systemctl restart smbd.service

## **Accès depuis les PCs du réseau**

#### **PC sous Windows**

Un clic droit sur le poste de travail, ajouter un lecteur réseau.

Renseignez :

- la lettre à utiliser pour ce disque
- le répertoire, de la forme : **\\framboise.local\Disque\_NAS** ou **\\192.168.0.31\nas\_disque**
- pour un utilisateur enregistré : son nom
- pour la zone publique, son répertoire
- cochez "reconnecter au démarrage"
- 3. Il est demandé un nom et un mot de passe :
	- Fournir ceux d'un utilisateur enregistré sur samba du Raspberry Pi.
	- Pour la zone publique, n'importe quel nom convient.

#### **PC sous Linux**

Installez le paquet **[cifs-utils](#page--1-0)** ou

...@...:~\$ sudo apt install cifs-utils

#### **Monter le NAS en ligne de commande** :

```
...@...:~$ sudo mount -t cifs -o username=pi,password=PASSWD
//framboise.local/nas_disque /media/nas_disque
```
en complétant le mot de passe. Le montage se fait et le disque apparaît dans Nautilus.

#### **Monter le NAS graphiquement** :

○ Ouvrez **nautilus**, tapez Ctrl<sup>+</sup>L et entrer :

```
smb://<serveur>/<partage>
```
- <serveur> = adresse IP ou nom d'hôte du Raspberry Pi
- $\blacktriangleright$  <partage> = répertoire auquel se connecter.
- 2. Renseignez :

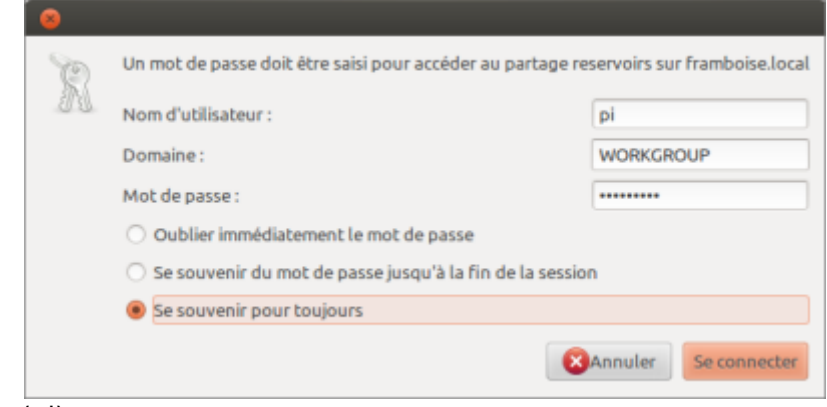

- l'utilisateur (pi)
- le mot de passe
- cocher **retenir toujours** (facultatif)
- 3. Vous pouvez aussi taper  $Ctrl + L$  puis :

```
smb://<serveur>
```
et naviguer dans les partages.

#### 3. **Monter le NAS en permanence** :

Créez un **répertoire de montage**, par exemple :

...@...:~\$ sudo mkdir /media/disque\_NAS

Éditez avec les droits d'administration le fichier **/etc/fstab** pour ajouter la ligne :

[/etc/fstab](https://nfrappe.fr/doc-0/doku.php?do=export_code&id=tutoriel:disque:sd:raspi:nas:start&codeblock=11)

```
//framboise.local/nas disque /media/disque NAS cifs
credentials=/etc/framboise.credentials 0 0
```
Créez avec les droits d'administration le fichier **/etc/framboise.credentials** contenant le nom d'utilisateur et son mot de passe :

[/etc/framboise.credentials](https://nfrappe.fr/doc-0/doku.php?do=export_code&id=tutoriel:disque:sd:raspi:nas:start&codeblock=12)

username=pi

password=<password>

○ Protégez les fichiers credentials :

```
...@...:~$ sudo chmod 600 /etc/*.credentials
```
- D'autres options (séparées par des virgules) peuvent être ajoutées au fichier /etc/fstab :
	- **user** : permet le montage par les utilisateurs normaux
	- **noauto** : empêche le montage automatique au démarrage du système
- 6. On peut aussi monter les entrées de /etc/fstab à la main en exécutant une de ces trois commandes :

```
■ ...@...:~$ sudo mount //192.168.0.31/nas disque
 ...@...:~$ sudo mount //framboise.local/nas_disque
 ...@...:~$ sudo mount /disk/disque_NAS
```
Pour une freebox, on utilise la même méthode avec un fichier /etc/freebox.credentials sans user ni mdp :

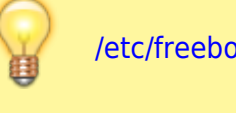

[/etc/freebox.credentials](https://nfrappe.fr/doc-0/doku.php?do=export_code&id=tutoriel:disque:sd:raspi:nas:start&codeblock=13)

username= password=

# **Conclusion**

# **Problèmes connus**

# **Voir aussi**

- **(fr)** <https://raspberry-pi.fr/raspberry-pi-nas-samba/>
- **(fr)**

[https://www.inpact-hardware.com/article/1013/transformez-votre-raspberry-pi-4-en](https://www.inpact-hardware.com/article/1013/transformez-votre-raspberry-pi-4-en-nas)[nas](https://www.inpact-hardware.com/article/1013/transformez-votre-raspberry-pi-4-en-nas)

- **(en)** <http://www.samba.org/samba/docs/man/manpages-3/smb.conf.5.html>
- **(fr)** [Créer un NAS avec Samba sur Raspberry](http://emery.claude.free.fr/nas-samba.html)
- **(fr)** [NAS Raid 1 sur Raspberry](http://emery.claude.free.fr/nas-raid1-raspberry.html)
- **(fr)** [Mise En Place D'un Nas Avec Raid Sur Mon Raspberry Pi](http://xaviermichel.github.io/tutoriel/2013/06/17/mise-en-place-d)

**(fr)** [Créer un nas avec le Raspberry Pi](http://blog.idleman.fr/billet-invite-creer-un-nas-avec-le-raspberry-pi/)

Basé sur « [R-Pi NAS](http://elinux.org/R-Pi_NAS) » par elinux.org.

From: <https://nfrappe.fr/doc-0/> - **Documentation du Dr Nicolas Frappé**

Permanent link: **<https://nfrappe.fr/doc-0/doku.php?id=tutoriel:disque:sd:raspi:nas:start>**

Last update: **2022/08/13 22:27**

 $\pmb{\times}$